# (1)パスワード変更 ①選択画面

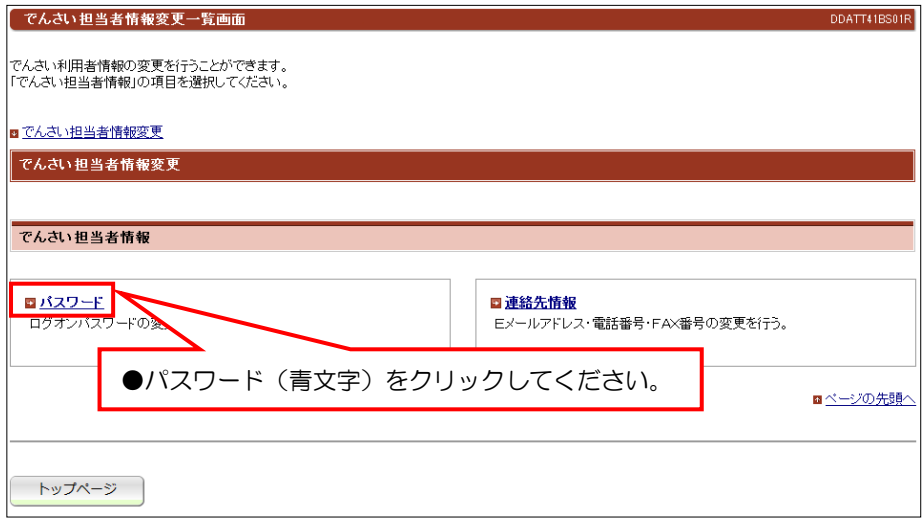

ユーザ情報変更

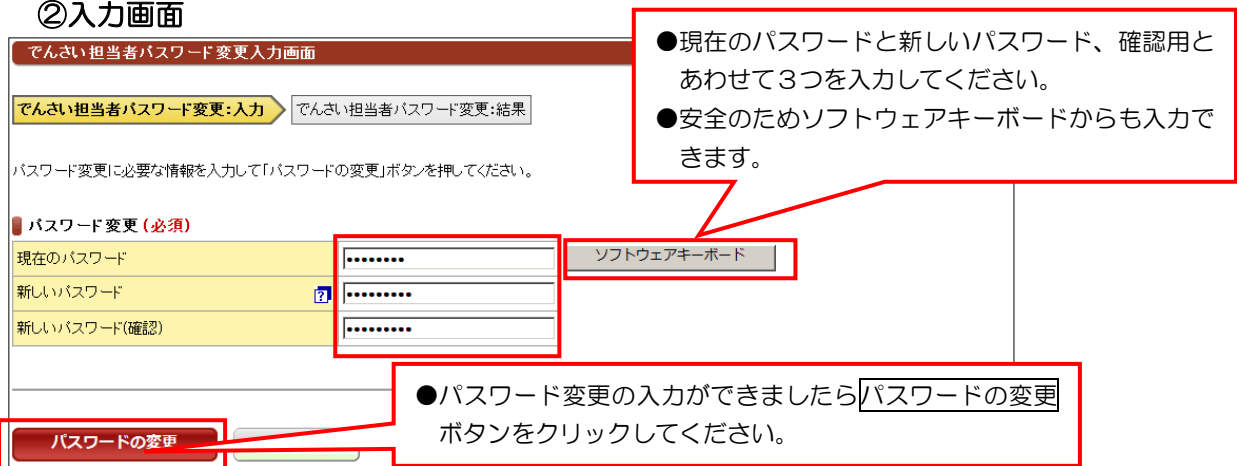

## ③結果画面

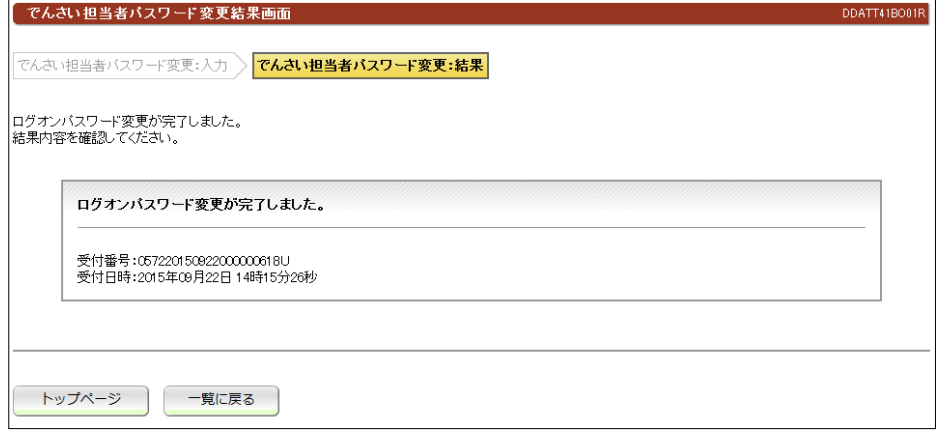

#### 【注意事項】

●パスワードにつきましては、当行では把握できませんのでお客さまで十分管理してください。

## ユーザ情報変更 (2)連絡先変更 ①選択画面 でんさい担当者情報変更一覧画面 DDATT41BS01R |<br>|でんさい利用者情報の変更を行うことができます。<br>|「でんさい担当者情報」の項目を選択してください。 ■でんさい担当者情報変更

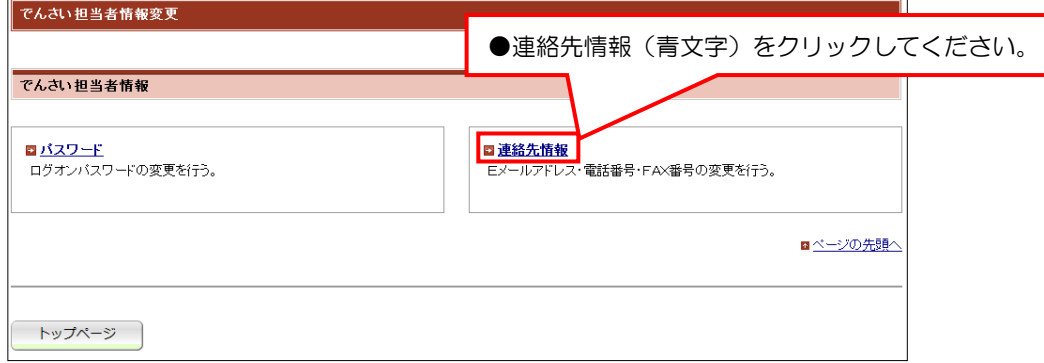

## ②入力画面

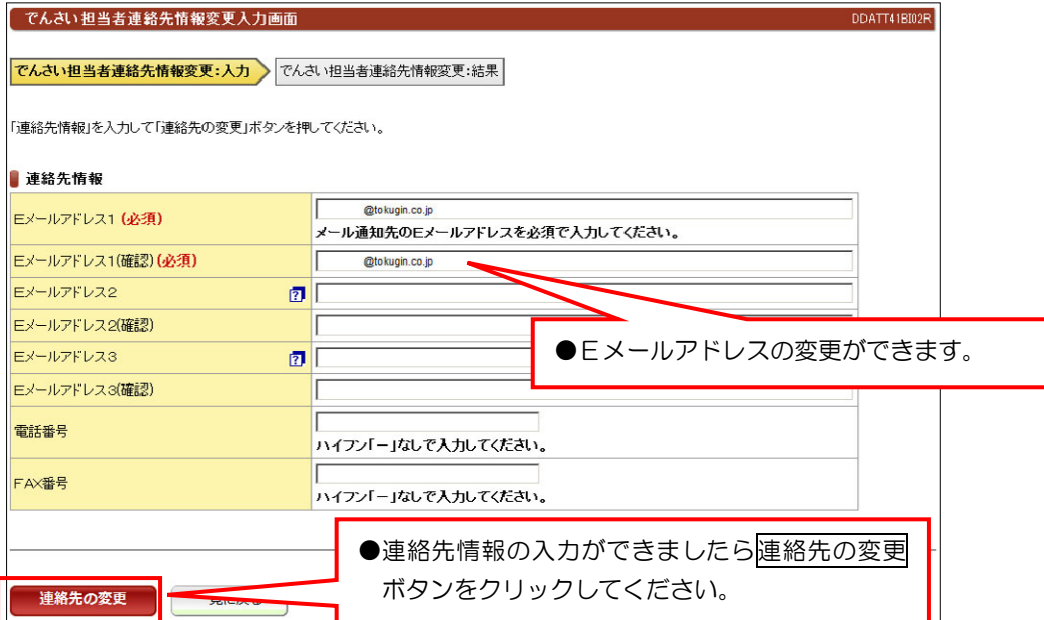

### ③結果画面

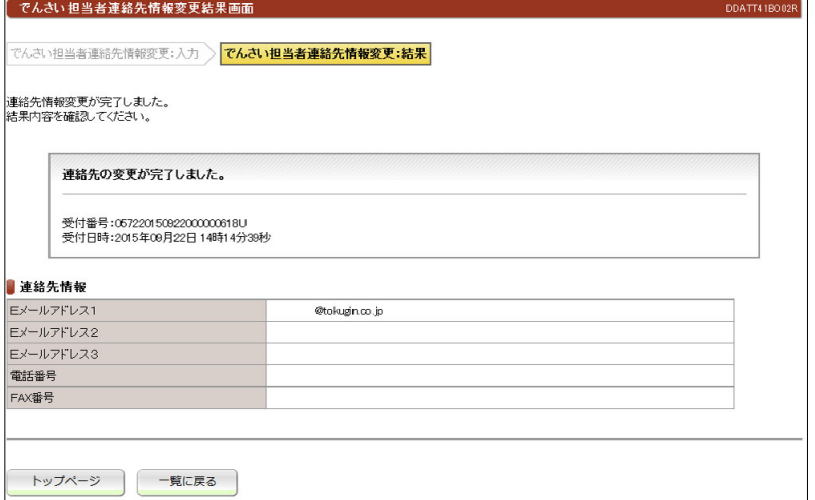